## Delete Skills/Levels

To delete a skill, point to the*Classes(menu) > Skills > Manage Skills/Levels*. Click on the**Trash Can** icon next to the skill/level you wish to delete. The skill and all of its subskills will be removed.

- If the skill/level being deleted has already been added to a class it will also be removed from the *Class* record.
- If a student had previously been assigned that skill/level, it will be retained in their*Student* record.

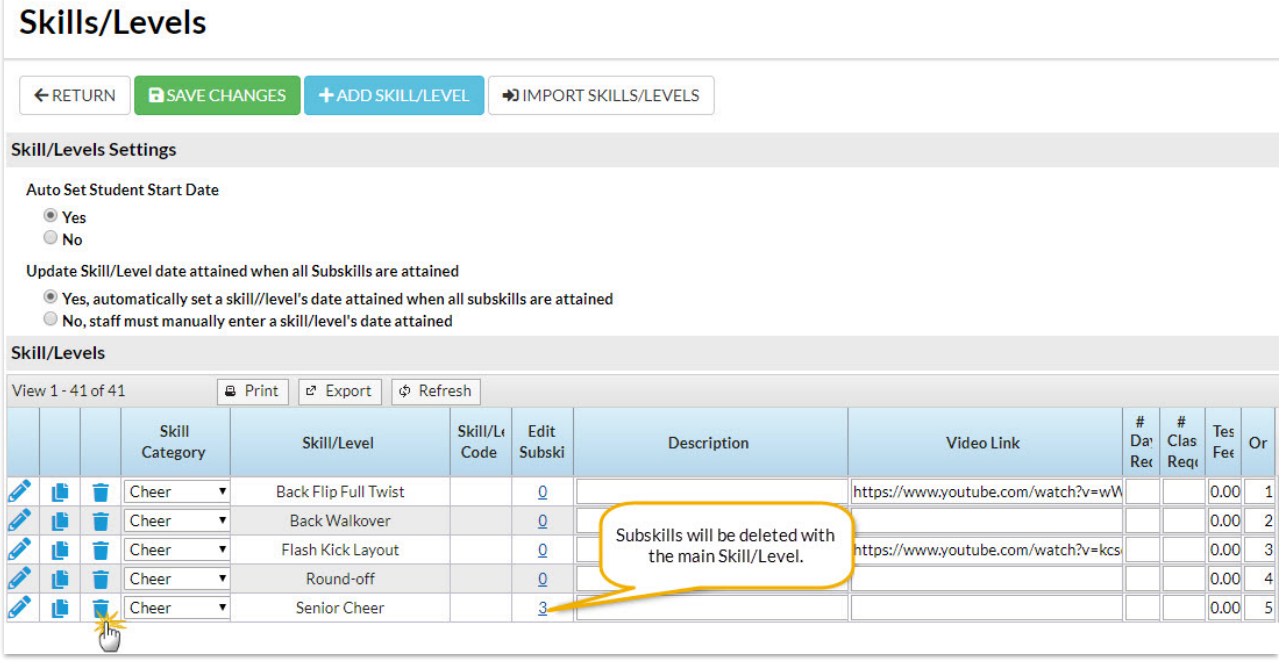

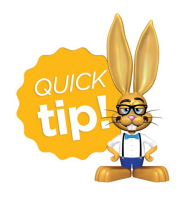

Do you want*ALL* skills and subskills deleted from your students and classes? Contact**[Support](https://app.jackrabbitclass.com/jr3.0/Support/Help)** for assistance.

## Delete a Skill from a Student

To delete a single skill from the student, go to the*Student*'s record >*Skills/Levels*tab and click the **Trash Can** icon next to the skill/level you wish to delete. The skill and all of its subskills will be removed and will no longer appear on the *Student* record or the*Class* record.

## Student: Barbie Ager

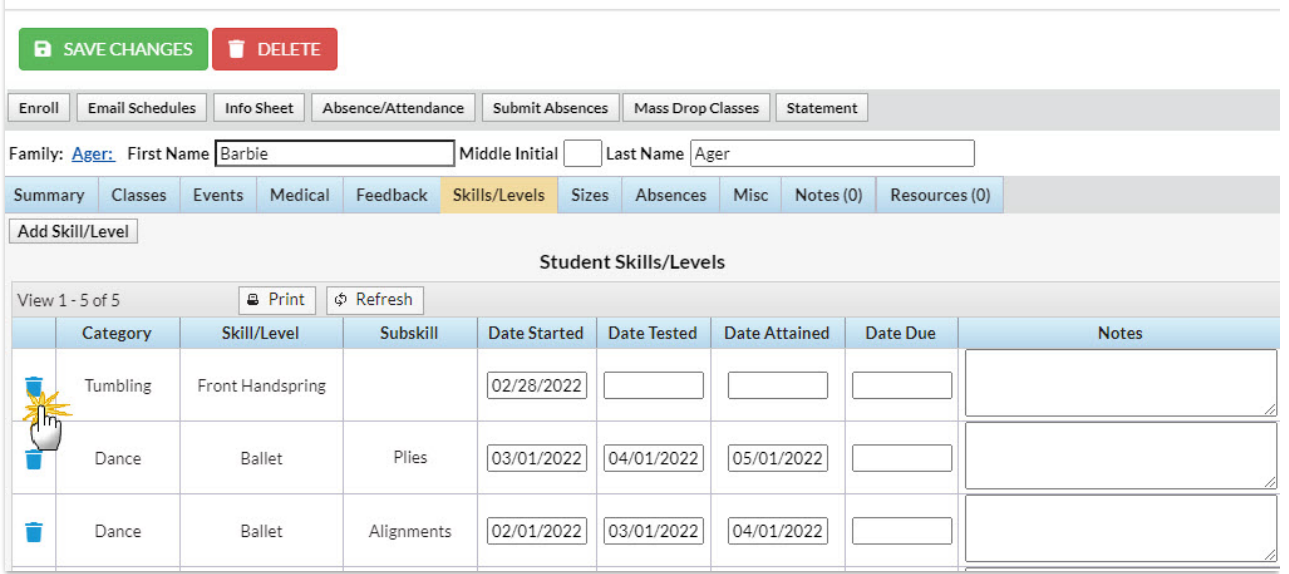